# **Changes or new features - 8.3.6**

**On this page:**

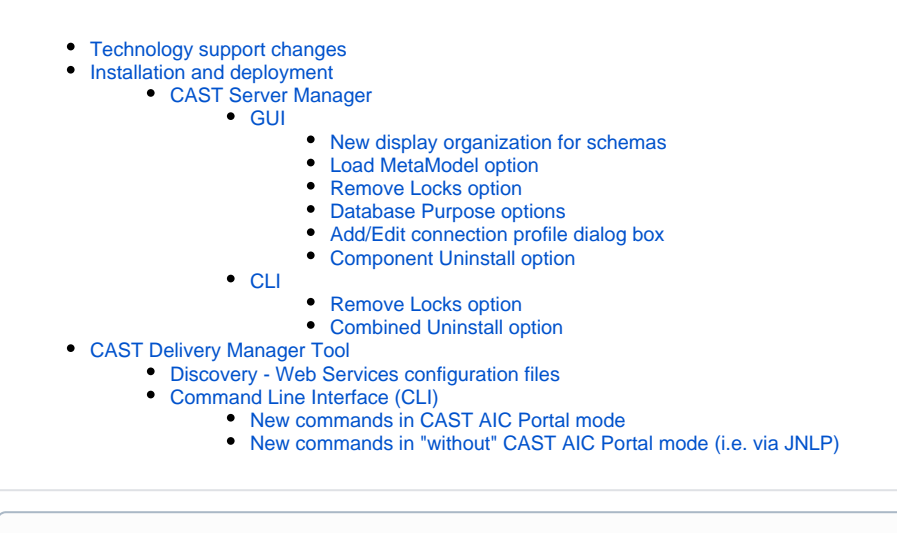

**Summary:** CAST AIP 8.3.6 introduces a number of features and changes as listed below.

# <span id="page-0-0"></span>Technology support changes

Please see [Technology coverage changes in CAST AIP 8.3.x](https://doc.castsoftware.com/display/DOC83/Technology+coverage+changes+in+CAST+AIP+8.3.x) for more detailed discussion of this subject.

# <span id="page-0-1"></span>Installation and deployment

# <span id="page-0-2"></span>CAST Server Manager

## <span id="page-0-3"></span>**GUI**

O)

### <span id="page-0-4"></span>**New display organization for schemas**

The grouping of schemas in CAST Server Manager in the left hand panel has been restructured as follows:

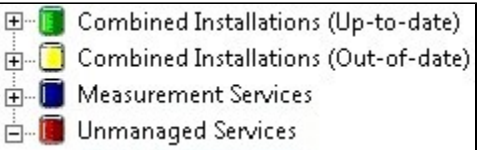

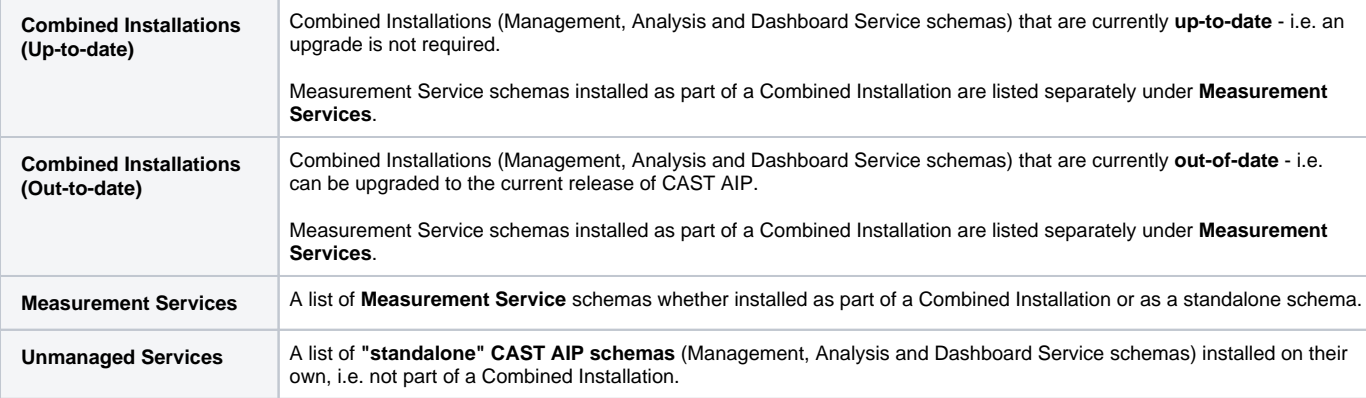

### <span id="page-0-5"></span>**Load MetaModel option**

The **Load MetaModel** option will not be available for schemas that are "out of date" - i.e. schemas whose version number is lower than the version number of CAST Server Manager. This is to prevent a MetaModel from release "8.3.5" (for example) being loaded into release "8.2.10".

#### <span id="page-1-0"></span>**Remove Locks option**

The **Remove Locks** option is now available for the parent **Combined Installation** entry (and will function for all schemas) to avoid having to run the command on each individual schema. The option is therefore no longer available on individual Management, Analysis and Dashboard Service schemas that are part of a Combined Installation.

#### <span id="page-1-1"></span>**Database Purpose options**

When installing new single standalone CAST AIP schema (Analysis, Dashboard and Management Services) it is no longer possible to choose a "purpose" for the schema.

#### <span id="page-1-2"></span>**Add/Edit connection profile dialog box**

The field "**Server Name**" has been changed to "**Server name/IP:port**" to make it clear that a port number is required for CAST Storage Services.

#### <span id="page-1-3"></span>**Component Uninstall option**

The Component Uninstall option now functions as follows. You can:

- **Uninstall** (i.e. delete) a **combined installation** (i.e. a triplet of CAST AIP schemas) in one go
- **Uninstall** (i.e. delete) any **standalone CAST AIP schema** individually

Previously it was necessary to uninstall CAST AIP schemas in a combined installation one by one.

### <span id="page-1-4"></span>**CLI**

#### <span id="page-1-5"></span>**Remove Locks option**

The **Remove Locks** option is now available via the CLI for a Combined Installation entry. See [Automating CAST Server Manager installation tasks](https://doc.castsoftware.com/display/DOC83/Automating+CAST+Server+Manager+installation+tasks) for more information.

#### <span id="page-1-6"></span>**Combined Uninstall option**

An **Uninstall** option is now available via the CLI for a Combined Installation entry. See [Automating CAST Server Manager installation tasks](https://doc.castsoftware.com/display/DOC83/Automating+CAST+Server+Manager+installation+tasks) for more information.

# <span id="page-1-7"></span>CAST Delivery Manager Tool

## <span id="page-1-8"></span>Discovery - Web Services configuration files

The CAST Delivery Manager Tool can now detect the presence of **web services configuration files** and automatically select the appropriate JEE Environment Profile in the CAST Management Studio. The following will be automatically configured:

- For **.wsdl** file extension, the default version selected will be **WSDL 1.1 (Tibco)**
- For **.wsdd** file extension, the default version selected will be **Axis WSDD 1.0 (Java)**
- For **web-services.xml** files, the default version selected will be **BEA Weblogic 7.0**
- For **webservices.xml** files the default version selected will be **JAX-RPC (Java)**

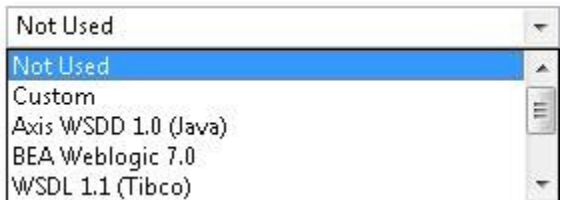

## <span id="page-1-9"></span>Command Line Interface (CLI)

Several new commands have been introduced in the CAST AIP 8.3.6 Delivery Manager Tool CLI providing greater flexibility. For the first time, it is possible to use the CLI directly with a Delivery folder - i.e. without the need to use a CAST AIC Portal. Please see [Automating source code delivery](https://doc.castsoftware.com/display/DOC83/Automating+source+code+delivery) for more information. A summary of the new commands is as follows:

### <span id="page-1-10"></span>**New commands in CAST AIC Portal mode**

- **CreateVersionForLocal** > Create a new Version from scratch without the need to copy an existing Version
- **CreatePackageForLocal** > Create a new Package (the majority of Package types are available) and configure it with the options you require
- **UpdatePackageForLocal** > Update an existing Package to change the configuration

## <span id="page-2-0"></span>**New commands in "without" CAST AIC Portal mode (i.e. via JNLP)**

- **CreateServerApplication** > Create a new Application from scratch in the Delivery folder. This Application can then be [managed in the CAST](https://doc.castsoftware.com/display/DOC83/Manage+the+Application)  [Management Studio](https://doc.castsoftware.com/display/DOC83/Manage+the+Application) or **imported into the CAST AIC Portal** (see **RegisterExistingApplication.bat** in [Automating CAST AIC Portal](https://doc.castsoftware.com/display/DOC83/Automating+CAST+AIC+Portal+Configuration+tasks)  [Configuration tasks](https://doc.castsoftware.com/display/DOC83/Automating+CAST+AIC+Portal+Configuration+tasks)).
- **CreateVersionForServer** > Create a new Version from scratch without the need to copy an existing Version
- **CreatePackageForServer** > Create a new Package (the majority of Package types are available) and configure it with the options you require
- **UpdatePackageForServer** > Update an existing Package to change the configuration

Note that all existing DMT CLI commands still function as normal.